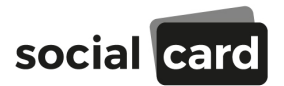

# **Ab sofort werden Ihre Geldleistungen direkt auf Ihre Visa Debit-Karte überwiesen.**

## **Aktivieren Sie Ihre neue digitale Visa Karte!**

Damit Sie Ihre digitale Visa Karte nutzen können, ist es erforderlich, die Karte in Ihrem Smartphone zu aktivieren. Dazu laden Sie bitte die secupay App auf Ihr Smartphone. Parallel haben wir Ihnen bereits eine E-Mail geschickt, in der Sie die Daten finden, die Sie für die Installation der App benötigen. Folgen Sie einfach den Anforderungen der App, die Sie Schritt für Schritt durch den Installationsprozess führt.

### **Wie kann ich mit meiner Karte bezahlen?**

Um mit der digitalen Karte zu bezahlen, nutzen Sie einfach Apple Pay oder Google Pay.

### **Wo kann ich mit meiner Karte bezahlen?**

Sie können überall dort mit Ihrer Karte bezahlen, wo Visa akzeptiert wird. Für die Bezahlung im Geschäft nutzen Sie einfach Apple Pay oder Google Pay.

### **Wo kann ich mit meiner Karte Bargeld abheben?**

- Geldautomat: Sie können an jedem Geldautomaten Bargeld abheben. Bitte beachten Sie: pro Abhebung am Geldautomaten wird Ihr Kartenguthaben mit 2,00 EUR belastet. Bitte beachten Sie, dass der Geldautomat NFC-fähig sein muss und der Betreiber Ihre digitale Visa Karte akzeptiert.
- Einzelhandel: Sie können in vielen Geschäften im Rahmen Ihres Einkaufs Bargeld abheben. Das ist für Sie kostenlos. Bitte beachten Sie, dass oftmals ein geringer Mindestumsatz erforderlich ist, um den Bargeldservice im Rahmen des Einkaufs in An-spruch zu nehmen. In welchen Geschäften dies möglich ist, können Sie online unter www.socialcard.de/user/cash abfragen.

#### **Behalten Sie den finanziellen Überblick!**

Mit der secupay-App behalten Sie alles rund um Ihre Visa Karte im Blick: In der App können Sie Ihr aktuelles Guthaben sowie die getätigten Umsätze abfragen.

Wenn Sie Fragen zur Ihrer Karte haben, besuchen Sie unsere Webseite www.socialcard.de/user.